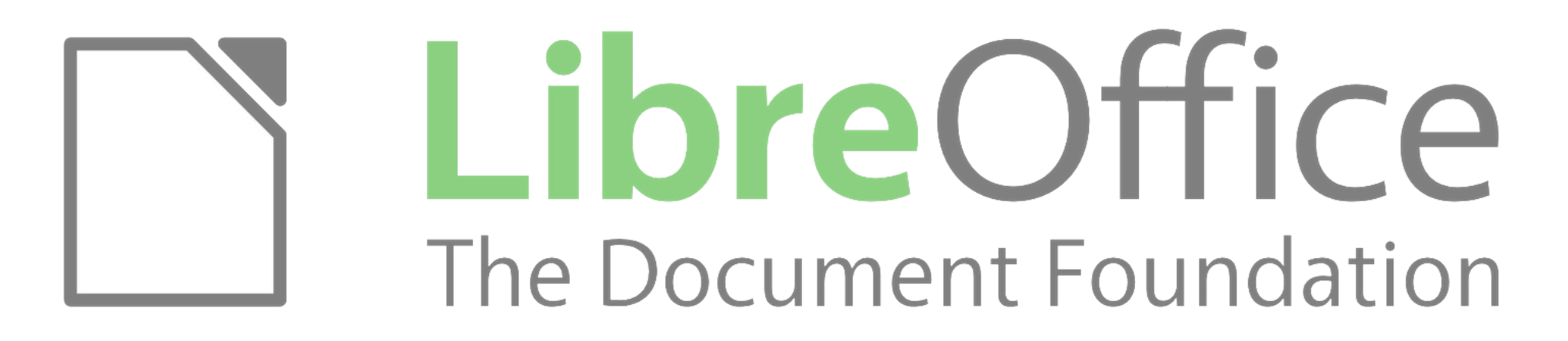

### LibreOffice configuration management

tools, approaches & best practices

**Thorsten Behrens** - tbehrens@suse.com LibreOffice Hacker at SUSE

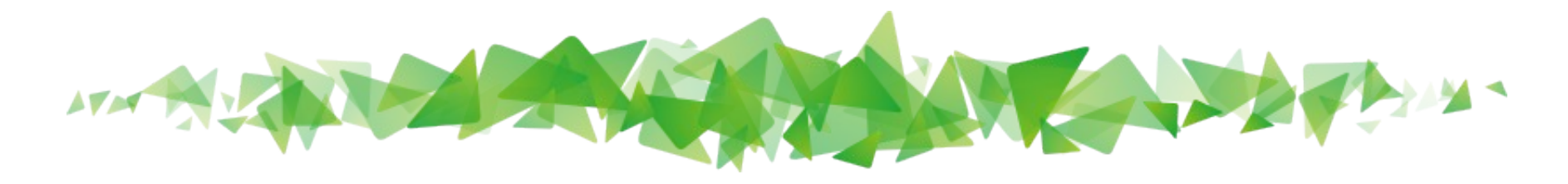

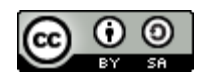

# What, Why, How

- **Customize LibreOffice repeatably**
- Makes your life easier, happier & more secure
	- Large-scale deployments
	- Improved user experience
	- Lockdown / policy / compliance
- LibreOffice can do (most) of that out-of-the box!

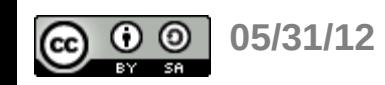

## The LibreOffice config subsystem

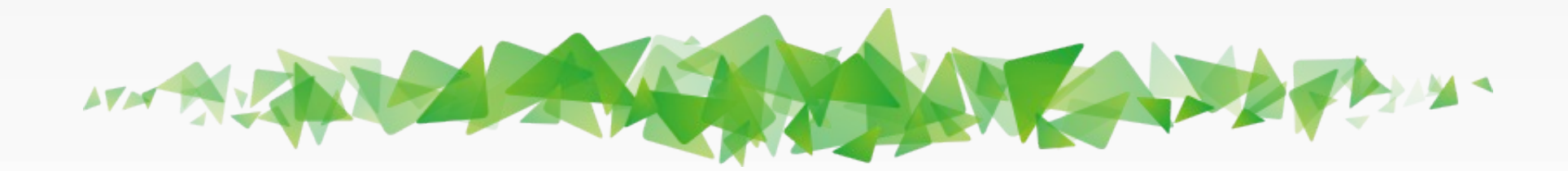

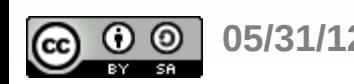

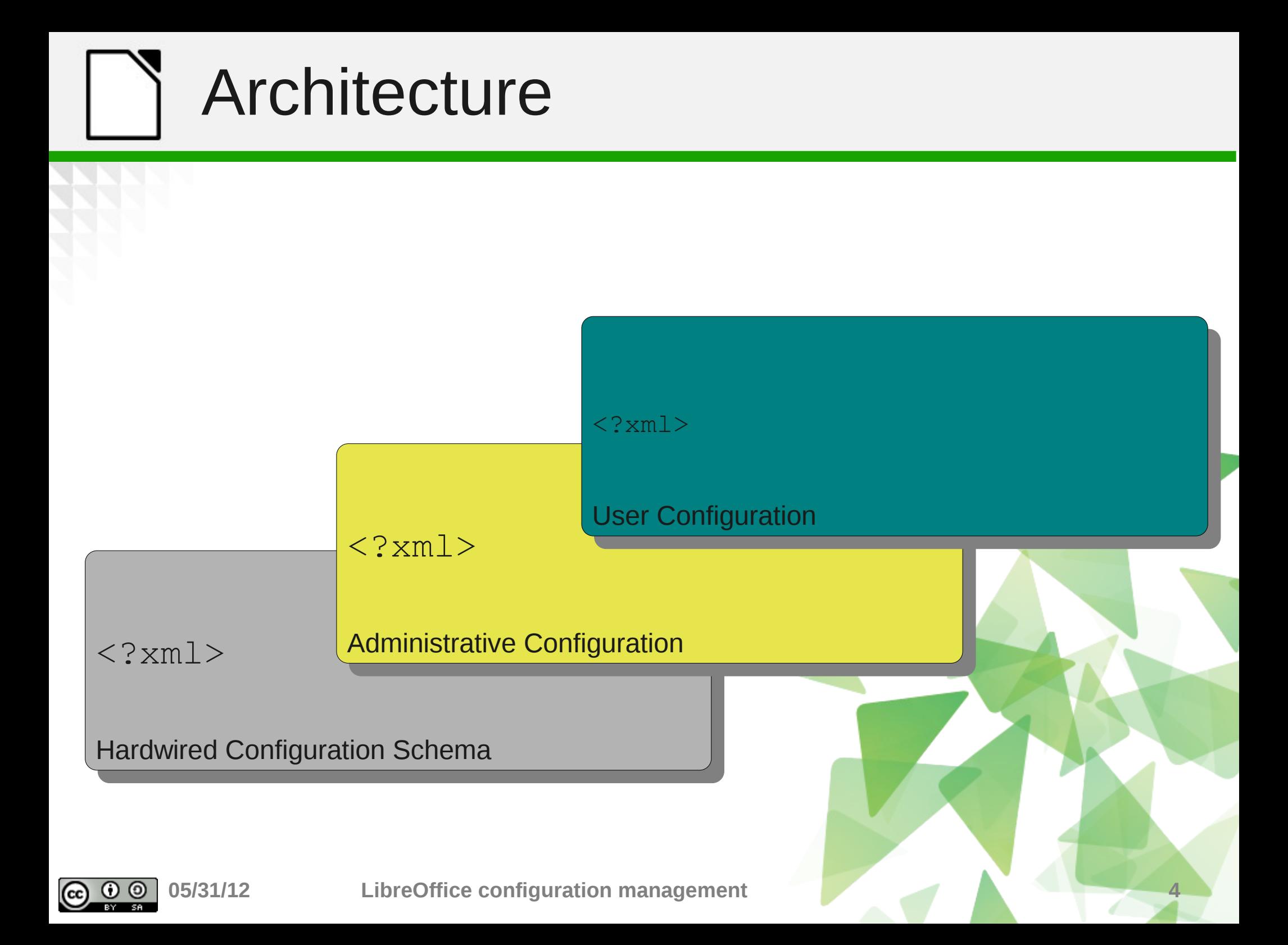

# Schema Layer

#### <oor:component-schema> <group oor:name="MyGroup"> <prop oor:name="MyItem" oor:type="xs:string"> <value>A Sample</value> </prop> </group> </oor:component-schema>

#### [DTD Link](http://cgit.freedesktop.org/libreoffice/core/tree/officecfg/registry/component-schema.dtd)

#### Hardwired Configuration Schema

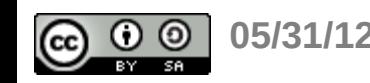

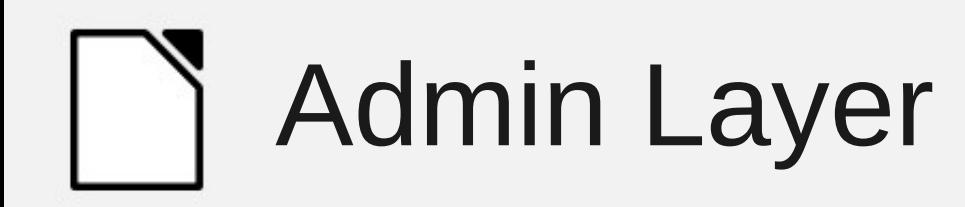

#### <oor:component-data> <node oor:name="MyGroup"> <prop oor:name="MyItem" oor:type="xs:string"> <value>A Modified Sample</value> </prop> </node> </oor:component-data>

In a read-only location for plain users, e.g.

/usr/lib64/libreoffice/basis3.5/share/registry/main.xcd

#### **Administrative Configuration**

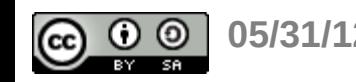

# User Layer

```
<oor:component-data>
 <node oor:name="MyGroup">
   <prop oor:name="MyItem" oor:type="xs:string">
    <value>An even more modified Sample</value>
   </prop>
 </node>
</oor:component-data>
```
- **Few more sub-layers:** 
	- Tools->Options
	- Extensions

#### User Configuration

– ...

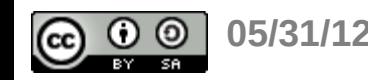

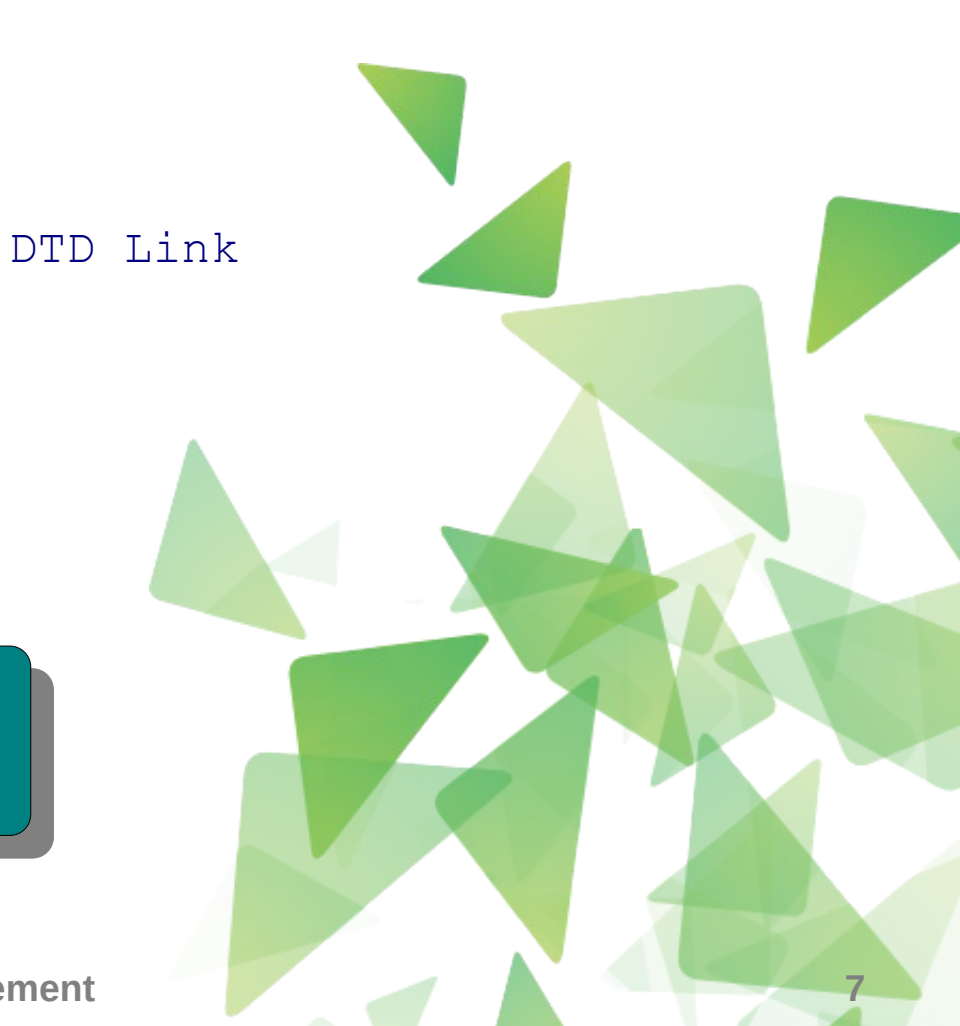

# Layer priorities

- Normally, upper layers win
	- Admin config overrides schema defaults
	- User config overrides admin value
- Not helpful for lock-down / security policies:
	- Use oor: finalized="true" then in lower layers

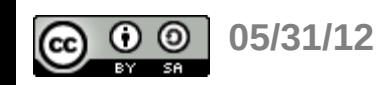

### How to customize LibreOffice

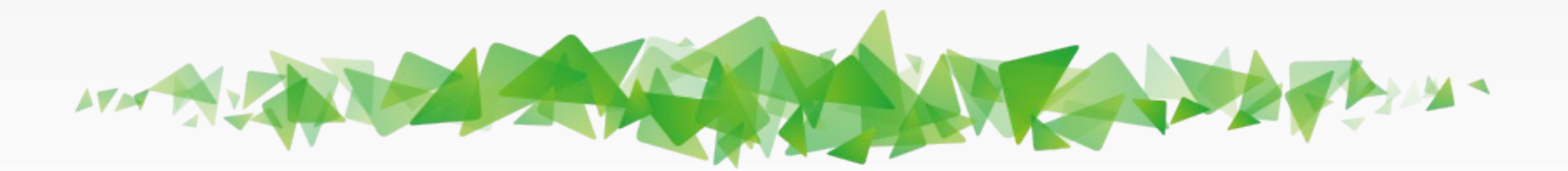

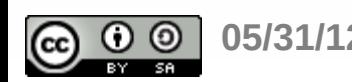

## Clean install approach

- Hint: start with a completely new, clean user
- Configure LibreOffice via Tools->Options
- **Extract changed config items:** 
	- ~/.config/libreoffice/3/user/registrymodifications.xcu
	- ~/Application Support/LibreOffice/3/user/registrymodifications.xcu
	- %AppData%\LibreOffice\3\user\registrymodifications .xcu

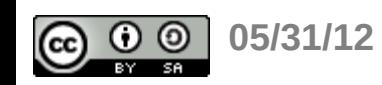

## Grok <?xml>Approach

- Digest schema files from http://cgit.freedesktop.org/libreoffice/core/tree/officecfg/i
- Type up / amend your registrymodifications.xcu
- Just kidding -

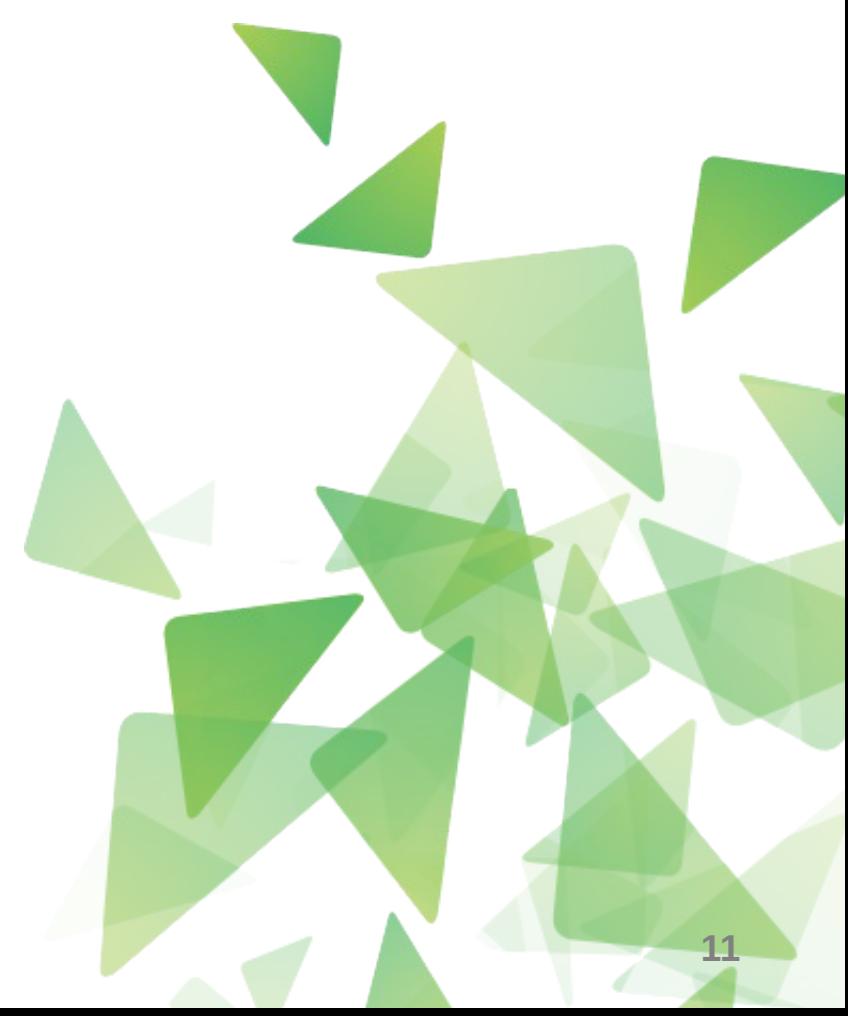

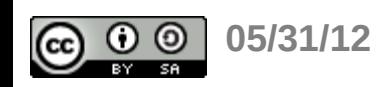

## Install OOConfig extension

- http://users.freedesktop.org/~thorsten/extensions/ooconfig.o
- Tweak config, including hidden config items

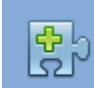

LibreOffice Config Browser 0.0.1 **Thorsten Behrens** The LibreOffice configuration browser is a power tool to access all of LibreOffice's configuration items, quite similar to FireFox' about:config facility.

Deaktivieren

Entfernen

### - DEMO -

### (also note [my package](https://build.opensuse.org/package/show?package=ooconfig&project=home:netsroth) in [OBS](http://build.opensuse.org/))

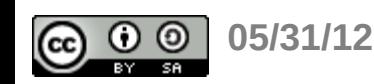

## How to deploy customizations

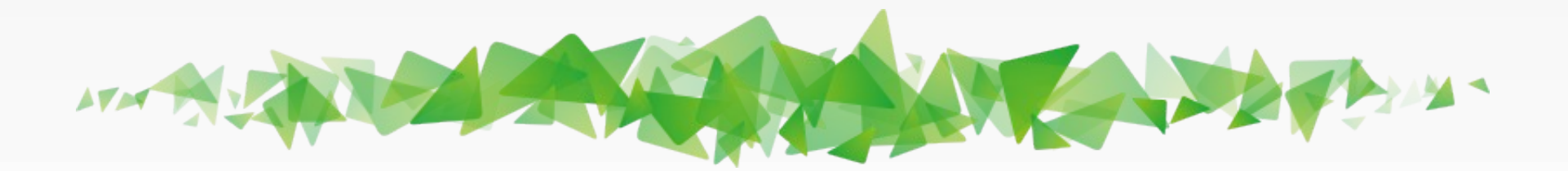

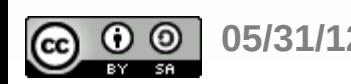

# Create a customization extension

- **Contains just .xcu file as payload**
- Example here: http://users.freedesktop.org/~thorsten/extensions/config

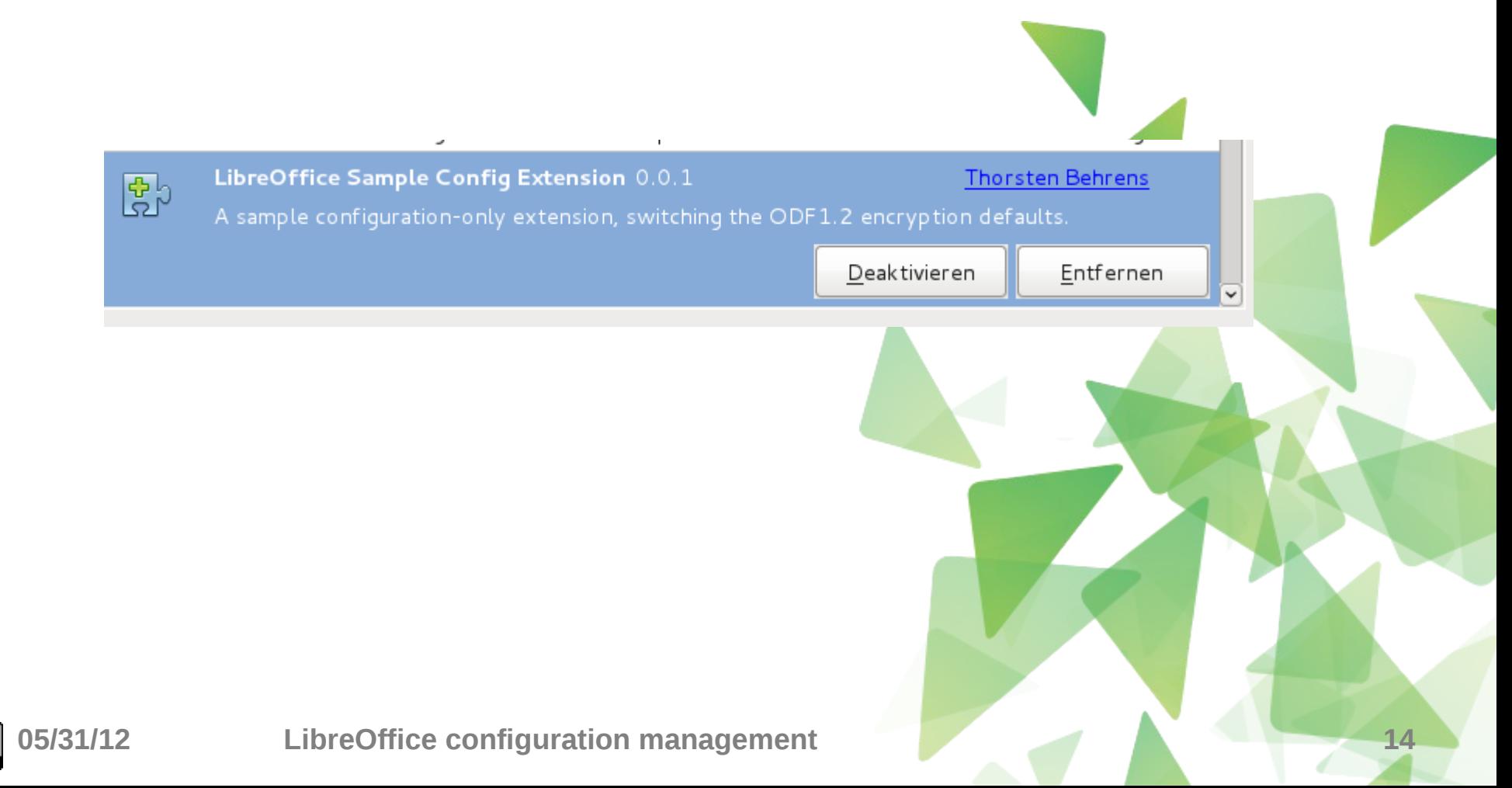

## Administrative extension install

- To prevent your users from changing your setup:
- **Perform an administrative installation** 
	- /usr/lib64/libreoffice/program/unopkg --suppress-license --shared add path/to/config\_only\_sample.oxt
	- "%PROGRAMFILES%\LibreOffice 3.5\program\unopkg" add --suppresslicense --shared path\to\config\_only\_sample.oxt

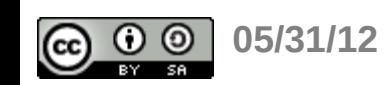

## A Sample Deployable RPM

- If you have an RPM-based deployment:
	- Here's a sample package in the opensuse buildservice
	- Grab the [src rpm](https://build.opensuse.org/package/show?package=sample-config-only-extension&project=home:netsroth) and tweak the contained oxt for your setup
	- Do your own rpmbuild, or branch the package on [OBS](http://build.opensuse.org/)

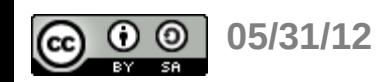

## Further information

- **LDAP sample config** 
	- [Plain LDAP](http://cgit.freedesktop.org/libreoffice/core/tree/officecfg/registry/schema/oo-ldap.xcd.sample)
	- [Active Directory-based](http://cgit.freedesktop.org/libreoffice/core/tree/officecfg/registry/schema/oo-ad-ldap.xcd.sample)
- **Articles / Blogs** 
	- [Configuration details \(German\)](http://www.linux-magazin.de/Online-Artikel/Positive-Einstellung)
	- [Deployment & Migration](http://wiki.documentfoundation.org/Deployment_and_Migration)

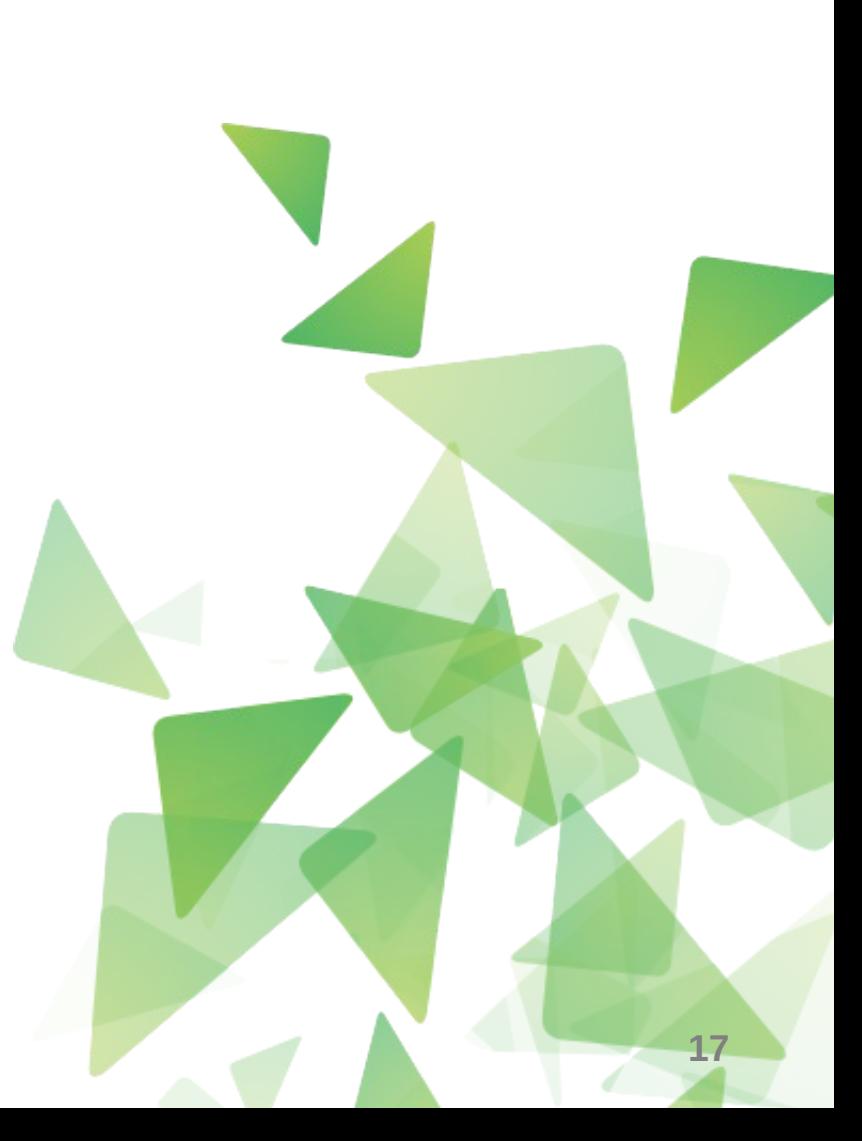

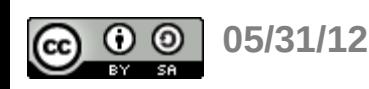

# Helpful links

### Contacting us

- Development: libreoffice@lists.freedesktop.org
- **IRC: #libreoffice on freenode.net**

### Useful links

- **Extensions: <http://extensions.libreoffice.org/>**
- **Wiki: [http://wiki.documentfoundation.org](http://wiki.documentfoundation.org/)**

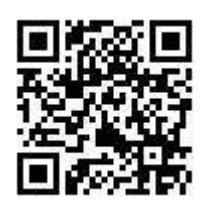

This document is licensed under the Creative Commons Attribution-Share Alike 3.0 License. This does not include the LibreOffice name, logo, or icon. This does not include LibreOffice source code, which is licensed under the LGPLv3 (GNU Lesser General Public License).

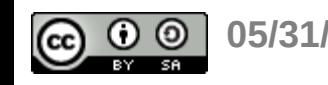